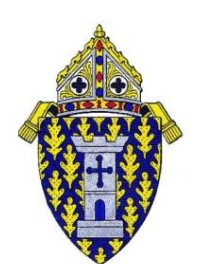

## **DIOCESE OF OGDENSBURG**

*Office of Safe Environment*

100 ELIZABETH STREET • P.O. BOX 369 • OGDENSBURG, NEW YORK 13669 TELEPHONE: 315-393-2920 ext. 1440 • FAX: 1-866-314-7296 • email: jmorrison@rcdony.org

## **FIRST-TIME VIRTUS REGISTRANT STEPS**

- 1. Go to [www.virtusonline.org](http://www.virtusonline.org/)
- 2. On the left-hand side of page, click on green box labeled **FIRST-TIME REGISTRANT**
- 3. Click on **Begin the registration process**
- 4. Select **Ogdensburg, NY (Diocese)** from the drop-down menu and then click **Select**
- 5. Choose **NO** for previously registered with VIRTUS online?
- 6. Create a **User ID** and **Password** that you can easily remember**,** then click **Continue** to proceed
- **7.** Provide the information requested on the following page. Several fields are required (**please include a valid email address)** and then click **Continue** to proceed
- 8. Select the **primary location** where you work or volunteer from the drop-down menu (you will be able to select additional locations later if you serve at multiple locations within the Diocese). Then click **Continue** to proceed.
- 9. Select your **primary role** at this location. Note: only choose Educator if you are a Catholic School teacher or administrator. A catechist would be a Volunteer.
- 10. Enter the **Title or Position of Service** and then click **Continue** to proceed
- 11. Your current list of location(s) is displayed. Choose **Yes** or **No** depending on if you are associated with any other locations

If **Yes**, select another location where you work or volunteer from the drop-down menu and then click **Continue.** Select your **primary role** at this location. Repeat Step 11 if you are associated with any other locations.

If **No**, answer the three **YES/NO** questions and then click **Continue** to proceed

- 12. Choose **NO** for already attended a VIRTUS Protecting God's Children Session There are no "live" VIRTUS sessions currently scheduled due to the COVID-19. The training will be assigned to your VIRTUS account for you to complete online.
- **13.** Send an email to [jgrizzuto@rcdony.org](mailto:jgrizzuto@rcdony.org) (with the word **VIRTUS** in the subject line) indicating that you have completed the registration process. A separate email will be sent to you with instructions for accessing and completing the training. **You must include a valid email address in Step 7.**

**If you have any questions or have problems completing the registration, contact the Safe Environment Office at (315) 393-2920.**